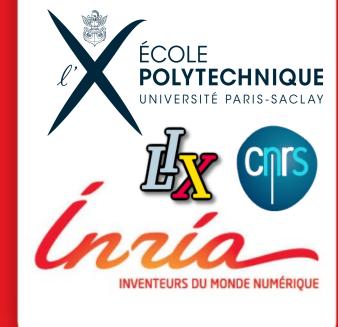

# Extracting Linked Data from statistic spreadsheets

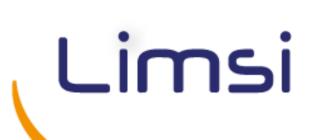

Tien-Duc CAO, Ioana MANOLESCU, Xavier TANNIER http://team.inria.fr/cedar

# Main idea: understanding and publishing INSEE data

#### **Spreadsheets from INSEE**

- French economic and societal data
- They publish PDF, HTML, Excel files

#### **Extracting RDF data from spreadsheets**

- Data is organized as table
- header cells: text
- data cells: number
- Heterogeneous

Table 1

k2

Table 2

**Applications:** Data journalism and fact-checking **Collaboration Inria - LIMSI** 

| c  | 1                                             | 2            | 3                                     | 4     | 5     | 6            | 7     | 8     | 9     | 10 |
|----|-----------------------------------------------|--------------|---------------------------------------|-------|-------|--------------|-------|-------|-------|----|
| ı  |                                               |              |                                       |       |       |              |       |       |       |    |
| 1  | The data reflects children born alive in 2015 |              |                                       |       |       |              |       |       |       |    |
| 2  |                                               |              |                                       |       |       |              |       |       |       |    |
| 3  |                                               |              | Mother's age at the time of the birth |       |       |              |       |       |       |    |
| 4  |                                               |              | Age below 30                          |       |       | Age above 31 |       |       |       |    |
| 5  | Region                                        | Department   | 16-20                                 | 21-25 | 26-30 | 31-35        | 36-40 | 41-45 | 46-50 |    |
| 6  | Île-de-France                                 | Essonne      | 215                                   | 1230  | 5643  | 4320         | 3120  | 1514  | 673   |    |
| 7  |                                               | Val-de-Marne | 175                                   | 987   | 4325  | 3156         | 2989  | 1740  | 566   |    |
| 8  |                                               |              |                                       |       |       |              |       |       |       |    |
| 9  |                                               | Ain          | 76                                    | 1103  | 3677  | 2897         | 1976  | 1464  |       |    |
| 10 | Rhône-Alpes                                   | Ardèche      | 45                                    | 954   | 2865  | 2761         | 1752  | 1653  | 523   |    |
| 11 |                                               |              |                                       |       |       |              |       |       |       |    |
|    |                                               |              |                                       |       |       |              |       |       |       |    |

ANR ContentCheck project

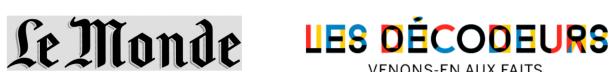

# Algorithm outline

# 1. Original sheet

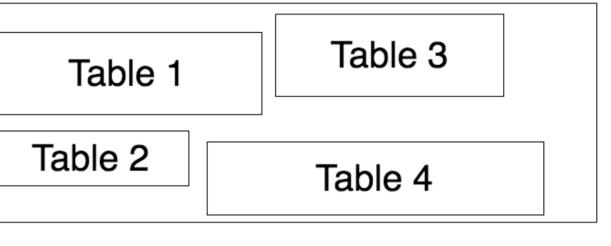

3. Extract tables from column k2 to k3

Table 3

Table 4

2. Extract tables from column 0 to k1

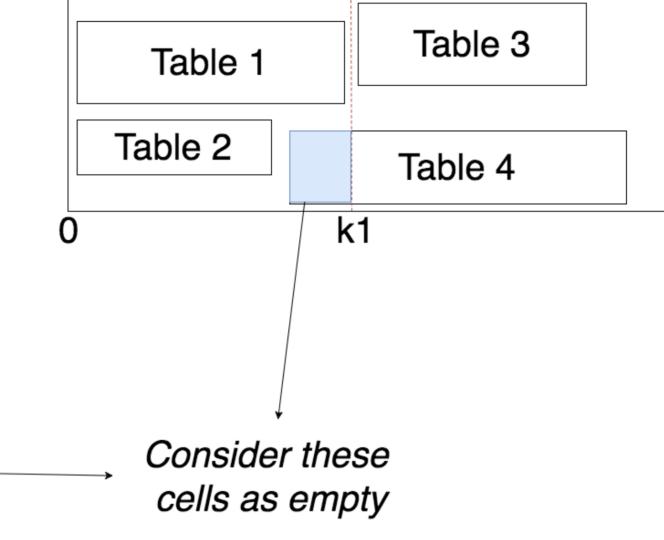

# ■ Each sheet of spreadsheet is a matrix *S* of *M* rows and *N* columns. More than 1 table could appear in the same sheet.

- **Step 1**: identify a rectangle R (left = 0, right = k, top = 0, bottom = N-1) where we can extract tables
- Step 2: identify horizontal boundaries which separate tables in R
  and then extract tables
- Step 3: identify a new rectangle R and come back to step 1

# Table extraction algorithm

Each item the matrix S represents a cell of spreadsheet.

k3

- Based on cell's value (could be text, number, or just an empty cell) and cell's formatting information (whether this cell belongs to a merged cell, how many borders this cell has), we can infer the type of each row and column.
- From the type of row/column, we can identify the data cells and header cells.

# Conceptual model

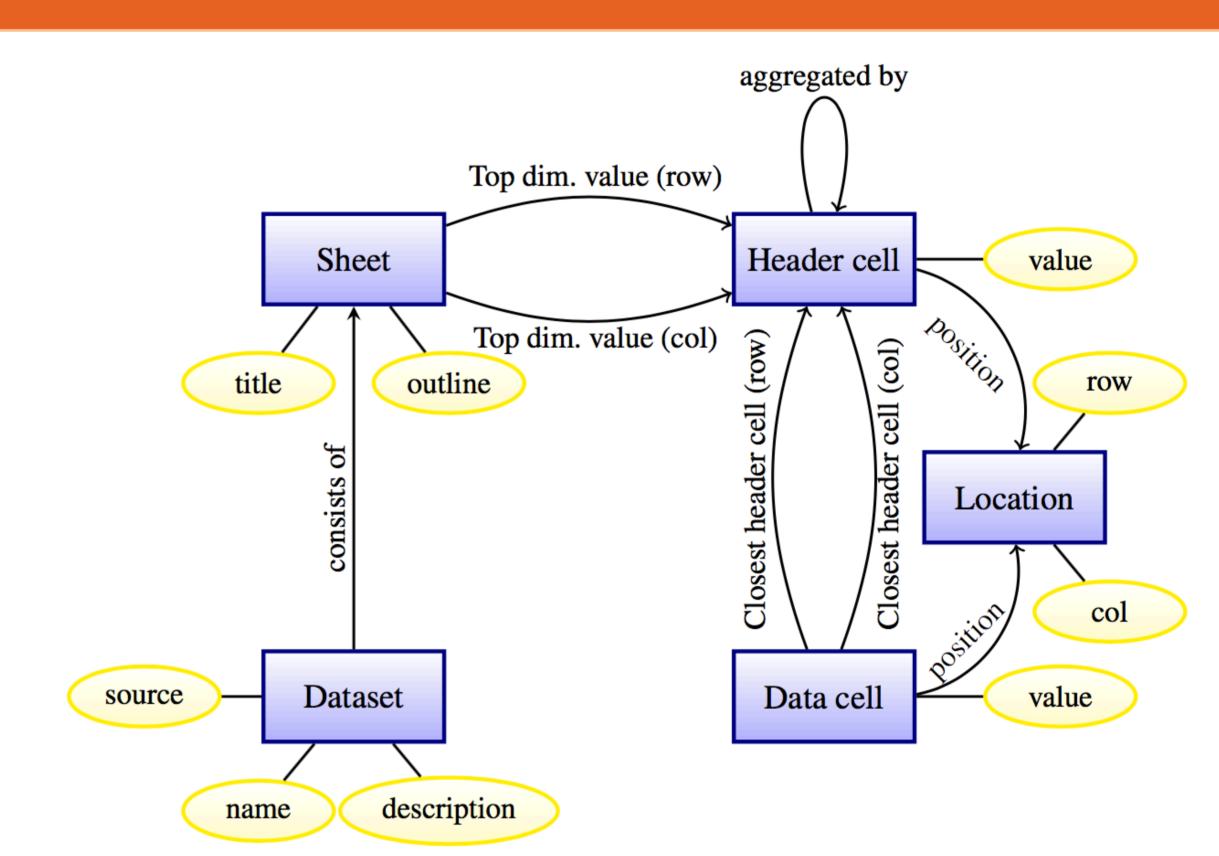

# RESULTS

#### Extraction

- Crawled INSEE website and found 20k+ Excel files
- Extracted 70k+ tables
- Version 2 (able to extract multiple tables per sheet) development ongoing

## Comparison with related work

Chen et at [1] built a system that could automatically extract relational data from spreadsheets. Their machine learning approach requires manual labeling 27,531 non-empty rows in spreadsheets as title, header, data or footnote. The model obtained a precision of 92.1% for top headers and 85.2% for left headers.

#### Reference

[1] Zhe Chen and Michael Cafarella. 2013. Automatic Web Spreadsheet Data Extraction. In *Proceedings of the 3rd International Workshop on Semantic Search Over the Web (Semantic Search)*. ACM, New York, NY, USA, Article 1, 8 pages. DOI: http://dx.doi.org/10.1145/2509908.2509909

#### **Evaluation**

- Version 1: assume that each sheet contains only 1 table
- We selected randomly 100 Excel files. They contained 2432 tables.
- For these 100 files, we visually identified the header cells, data cells and header hierarchy, which we compared with those obtained from our system.
- We consider a table is "correctly extracted" when all these are pairwise equal; otherwise, the table is "incorrectly extracted".

| Category                     | Number | %   |
|------------------------------|--------|-----|
| Tables correctly extracted   | 2214   | 91% |
| Tables incorrectly extracted | 218    | 9%  |

### Sample RDF output

@prefix insee: <http://insee.excel/> .-<http://insee.excel/File:File\_education\_scolarite>--» » insee:name "Éducation-Scolarité.xls" ;¬ » insee:description "Effectifs scolarisés du second degré (∗)" .¬ <http://insee.excel/Sheet:Sheet\_0> insee:title "Éducation - Scolarité" ;-» insee:belongsTo <http://insee.excel/File:File\_education\_scolarite> .¬ <http://insee.excel/HeaderCellY:HeaderCellY\_0> insee:value "2014-2015" ; ¬ » insee:aggregate <http://insee.excel/HeaderCellY:HeaderCellY\_1> ;¬ » insee:YHierarchy <http://insee.excel/Sheet:Sheet\_0> .-<http://insee.excel/HeaderCellY:HeaderCellY\_1> insee:value "Rentrée scolaire" ; » insee:YHierarchy <http://insee.excel/Sheet:Sheet\_0> .-<http://insee.excel/HeaderCellY:HeaderCellY\_2> insee:value "2015-2016" ; -» insee:aggregate <http://insee.excel/HeaderCellY:HeaderCellY\_1> ;¬ » insee:YHierarchy <http://insee.excel/Sheet:Sheet\_0> .¬ <http://insee.excel/HeaderCellX:HeaderCellX\_6> insee:value "Pays" ; -» insee:XHierarchy <http://insee.excel/Sheet:Sheet\_0> .¬ <http://insee.excel/DataCell:DataCell\_0> insee:value 6817 ; insee:posX 0; insee:posY 0; insee:closestXCell <http://insee.excel/HeaderCellX:HeaderCellX\_6> ;insee:closestYCell <http://insee.excel/HeaderCellY:HeaderCellY\_0> .-<http://insee.excel/DataCell:DataCell\_1> insee:value 6951 ; » » insee:posX 0 ; insee:posY 1; insee:closestXCell <http://insee.excel/HeaderCellX:HeaderCellX\_6> ;insee:closestYCell <http://insee.excel/HeaderCellY:HeaderCellY\_2> .-